# Package 'MTA'

October 16, 2019

<span id="page-0-0"></span>Title Multiscalar Territorial Analysis Version 0.2.0 Description Build multiscalar territorial analysis based on various contexts. License GPL-3 URL <https://github.com/riatelab/MTA/> BugReports <https://github.com/riatelab/MTA/issues/> LazyData true Depends  $R$  ( $>= 3.5$ ) Imports methods, stats, sp, igraph, sf, cartography Suggests knitr, rmarkdown, ineq, png, reshape2 VignetteBuilder knitr Encoding UTF-8 RoxygenNote 6.1.1 NeedsCompilation no Author Ronan Ysebaert [aut], Nicolas Lambert [aut], Timothée Giraud [aut, cre] Maintainer Timothée Giraud <timothee.giraud@cnrs.fr> Repository CRAN Date/Publication 2019-10-16 10:00:02 UTC

## R topics documented:

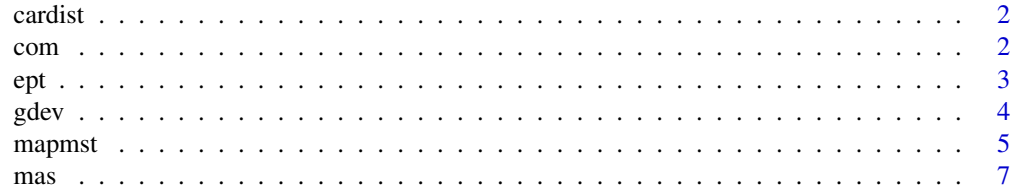

<span id="page-1-0"></span>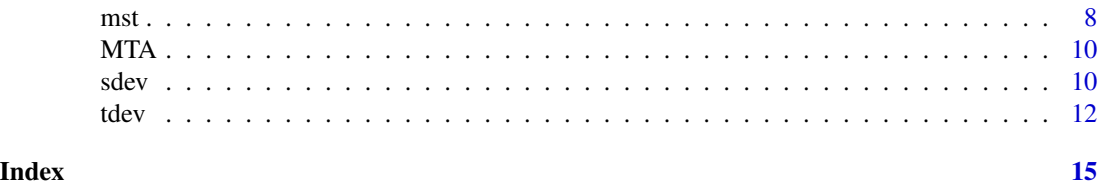

cardist *Time Distance Matrix Between Communes*

## Description

Travel time between Grand Paris Metropole communes' centroids by car, in minutes. Row names and column names match the DEPCOM field in [com.](#page-1-1)

#### Source

The matrix is computed using the osrm package (<https://cran.r-project.org/package=osrm>). Data (c) OpenStreetMap contributors, ODbL 1.0. http://www.openstreetmap.org/copyright Routes: OSRM. http://project-osrm.org/

## Examples

```
data(GrandParisMetropole)
cardist[1:10,1:10]
```
<span id="page-1-1"></span>com *Grand Paris Metropole Communes Data*

## Description

Data on the Grand Paris Metropole communes, included in a sf object.

### Format

A data frame with 150 rows and 10 variables:

DEPCOM Commune identifiers

LIBCOM Commune names

EPT EPT identifiers of the commune

LIBEPT EPT names of the commune

DEP Identifiers of the departement

INC Amount of income tax reference (in euros)

TH Number of tax households

geometry Commune geometry

#### <span id="page-2-0"></span>ept 3

## Source

```
Direction générale des finances publiques, income tax 2014 (2013 incomes):
http://www.impots.gouv.fr/portal/dgi/public/statistiques.impot?espId=-4&pageId=
stat_donnees_detaillees&sfid=4503
Atelier parisien d'urbanisme, Grand Paris communal composition (2015-12-17):
http://www.apur.org/article/composition-12-territoires-metropole-grand-paris
```
## Examples

```
data(GrandParisMetropole)
head(com)
```
ept *Grand Paris Metropole EPTs*

## Description

sf object. Grand Paris Metropole EPTs. EPTs (Etablissements Publics Territoriaux) are groups of communes.

## Format

EPT EPT identifiers

LIBEPT EPT names

## Source

Atelier parisien d'urbanisme, Grand Paris communal composition (2015-12-17): <http://www.apur.org/article/composition-12-territoires-metropole-grand-paris>

```
library(sf)
data(GrandParisMetropole)
plot(st_geometry(ept))
```
#### <span id="page-3-1"></span><span id="page-3-0"></span>Description

Compute the deviation of each territorial unit as regards to all the study area (or a reference value).

#### Usage

 $gdev(x, var1, var2, type = "rel", ref)$ 

## Arguments

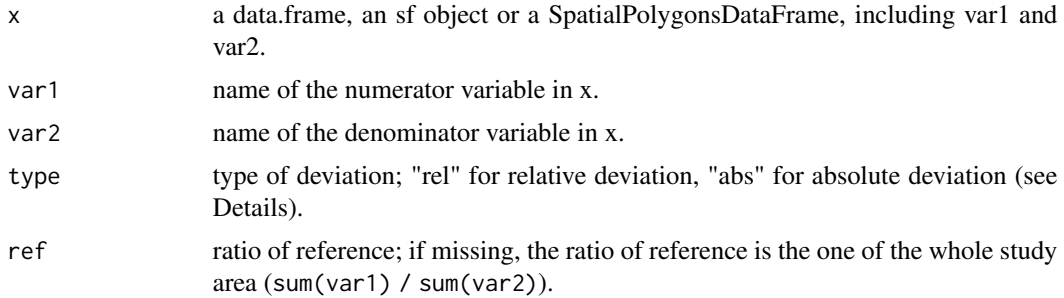

## Details

The relative global deviation is the ratio between var1/var2 and ref (100 \* (var1 / var2) / ref). Values greater than 100 indicate that the unit ratio is greater than the ratio of reference. Values lower than 100 indicate that the unit ratio is lower than the ratio of reference.

The absolute global deviation is the amount of numerator that could be moved to obtain the ratio of reference on all units. ((var1 -(ref  $*$  var2)).

#### Value

A vector is returned.

## Examples

```
library(sf)
library(cartography)
# load data
data("GrandParisMetropole")
```
# compute absolute global deviation com\$gdevabs <- gdev( $x = com$ , var1 = "INC", var2 = "TH", type = "abs") # compute relative global deviation com\$gdevrel <- gdev( $x = com$ , var1 = "INC", var2 = "TH", type = "rel")

# Deviations maps

#### <span id="page-4-0"></span>mapmst 5

```
# set graphical parameters
par(max = c(0, 0, 1.2, 0))# set breaks
bks <- c(min(com$gdevrel),50,75,100,125,150,max(com$gdevrel))
# set color palette
\text{cols} \leq \text{carto.pal}(\text{pal1} = \text{"blue.pal", n1 = 3},pal2 = "wine.pal", n2 = 3)# plot a choropleth map of the relative global deviation
chorolayer(x = com, var = "gdevrel",legend.pos = "topleft",
           legend.title.txt = "Relative Deviation\n(100 = general average)",
           breaks = bks, border = NA,
           col = cols)# add symbols proportional to the absolute general deviation
com$sign <- ifelse(test = com$gdevabs<0, yes = "negative", no = "positive")
propSymbolsTypoLayer(x = com, var = "gdevabs",var2 = "sign",
                     legend.var.pos = "left",legend.values.rnd = -2,
                     legend.var2.values.order = c("positive", "negative"),
                    legend.var.title.txt = "Absolute Deviation\n(Income redistribution)",
                     col = c("#ff000050", "#0000ff50"), legend.var2.pos = "n",legend.var.style = "e", inches = 0.2)
# add EPT boundaries
plot(st_geometry(ept), add=TRUE)
# add a layout
layoutLayer(title = "General Deviation (reference: Grand Paris Metropole)",
            sources = "GEOFLA® 2015 v2.1, Apur, impots.gouv.fr",
            north = TRUE, scale = 5, tabtitle = TRUE, frame = FALSE, theme = "red.pal",
            author = "MTA")
```
<span id="page-4-1"></span>

mapmst *Map Multiscalar Typology*

## **Description**

Map the multiscalar typology according to the three relative deviations (general: G, territorial: T and spatial: S). The elementary units are classified in eight classes according to their three relative positions and they are mapped with appropriate colors.

#### Usage

```
mapmst(x, var1, var2, ref, key, order, dist, mat, xid, threshold,
  superior = FALSE, collNA = "white", border = "grey80", lwd = 0.2,upborder = "black", uplwd = "1", add = FALSE)
```
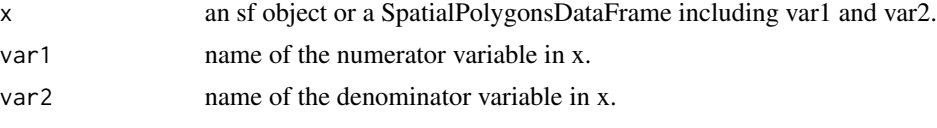

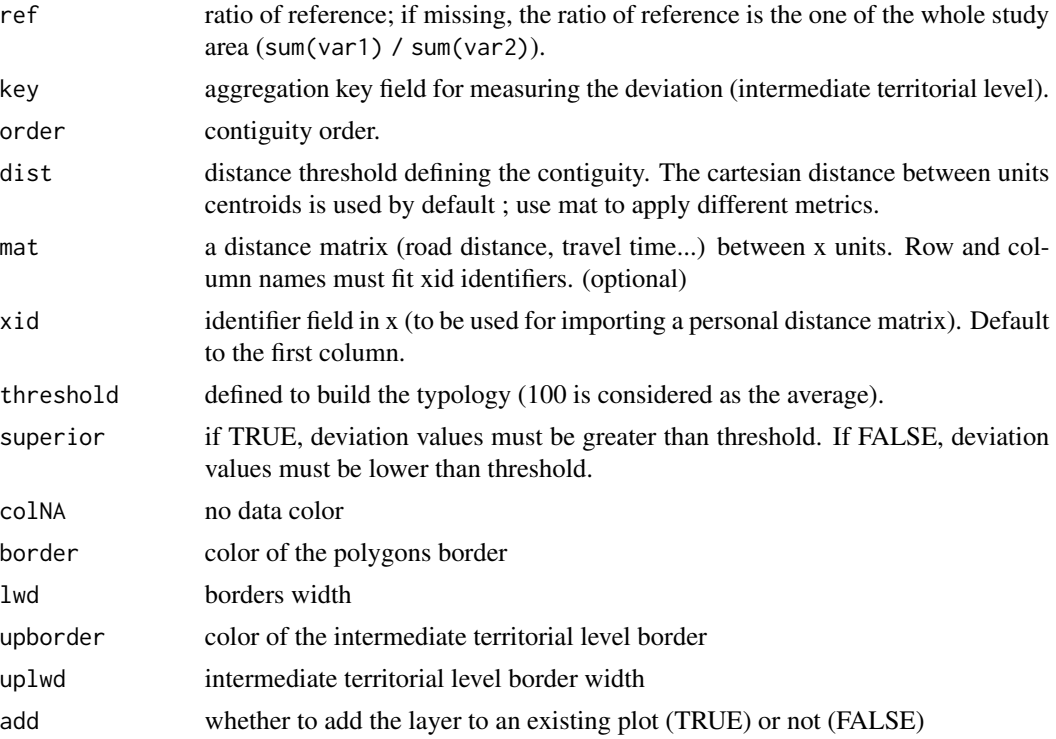

### Value

A typology map with colours and a sf object including the ratio (var1/var2), the 3 relative deviations (G, T and S) and the resulting ordered typology (0 to 7).

Typology (which deviation is above/under the threshold):

- 0: none
- $\bullet$  1: G
- 2:  $T$
- 3: G and T
- $4: S$
- $\bullet$  5: G and S
- 6: T and S
- $\bullet$  7: G, T and S

```
library(sf)
library(cartography)
data("GrandParisMetropole")
# Map wealthiest territories
synthesis \leq mapmst(x = com, var1 = "INC", var2 = "TH", key = "EPT",
                    order = 1, threshold = 125, superior = TRUE)
# add a layout and adapted legend
```

```
layoutLayer(title = "Multiscalar synthesis - Income per household 2013",
            sources = "GEOFLA® 2015 v2.1, Apur, impots.gouv.fr",
            north = TRUE, scale = 5, tabtitle = TRUE, frame = FALSE, theme = "red.pal",
            author = "MTA
100: Deviation average
G: Situation as compared to the global context (Grand Paris Area)
T: Situation as compared to the territorial context (EPT of belonging)
S: Situation as compared to the neigbourhood context (contiguity order 1)")
# add label territorial objects above 125% for all the deviations
labelLayer(x = synthesis[synthesis$mst == 7, ], txt = "LIBCOM", cex = 0.6,
           halo = TRUE, overlap = FALSE)
# Map poorest territories
synthesis \leq mapmst(x = com, var1 = "INC", var2 = "TH", key = "EPT",
                    order = 1, threshold = 75, superior = FALSE)
# add a layout
layoutLayer(title = "Multiscalar synthesis - Income per household 2013",
            sources = "GEOFLA® 2015 v2.1, Apur, impots.gouv.fr",
            north = TRUE, scale = 5, tabtitle = TRUE, frame = FALSE, theme = "red.pal",
            author = "MTA
100: Deviation average
G: Situation as compared to the global context (Grand Paris Area)
T: Situation as compared to the territorial context (EPT of belonging)
S: Situation as compared to the neigbourhood context (contiguity order 1)")
# add labels for territorial objects under 75 % for all the deviations
labelLayer(x = synthesis[synthesis$mst == 7, ], txt = "LIBCOM", cex = 0.6,
           halo = TRUE)
```
<span id="page-6-1"></span>mas *Multiscalar Absolute Synthesis*

#### Description

This function sums the total amount of redistributions according to the three absolute deviations (global, territorial, spatial).

#### Usage

mas(x, xid, var1, var2, ref, key, order, dist, mat)

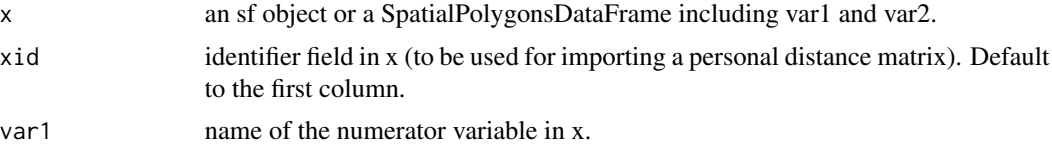

<span id="page-7-0"></span>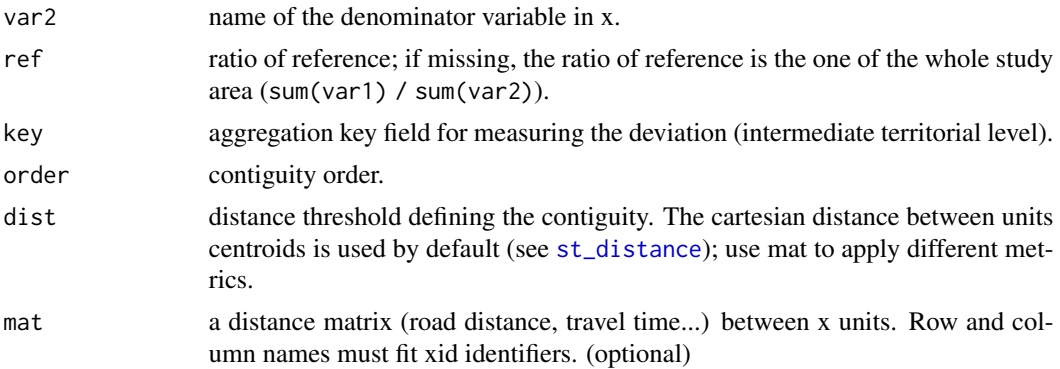

#### Value

A dataframe including the mass of numerator to redistribue to reach a perfect equilibrium according to the 3 contexts, expressed in numerator measure unit and as a share of the numerator mass.

## Examples

```
data("GrandParisMetropole")
redistr <- mas(x = com, var1 = "INC", var2 = "TH", dist = 5000, key = "EPT")
redistr
```
<span id="page-7-1"></span>mst *Multiscalar Typology*

#### Description

Compute a multiscalar typology according to the three relative deviations (general: G, territorial: T and spatial: S). The elementary units are classified in eight classes according to their three relative positions.

## Usage

```
mst(x, var1, var2, ref, key, order, dist, mat, xid, threshold,
  superior = FALSE)
```
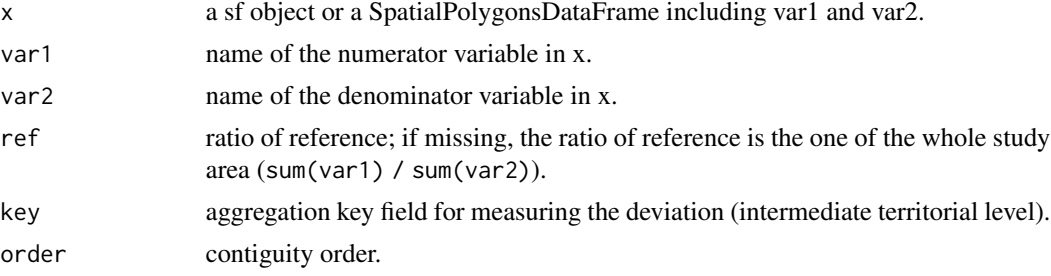

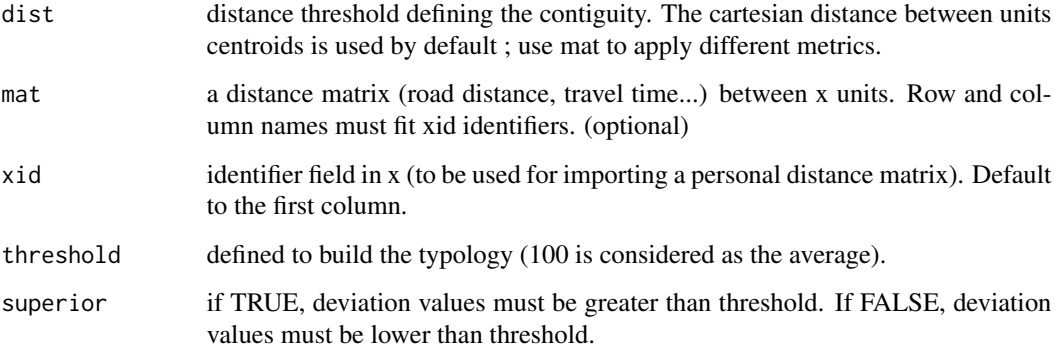

### Value

A dataframe including the ratio (var1/var2), the 3 relative deviations (G, T and S) and the resulting ordered typology (0 to 7).

Typology (which deviation is above/under the threshold):

- 0: none
- 1: G
- $\bullet$  2: T
- 3: G and T
- 4: S
- $\bullet$  5: G and S
- 6: T and S
- $\bullet$  7: G, T and S

```
# load data
data("GrandParisMetropole")
# Multiscalar typology - Wealthiest territories
row.names(com) <- com$LIBCOM
synthesis \leq mst(x = com, var1 = "INC", var2 = "TH", key = "EPT",
                 order = 1, threshold = 125, superior = TRUE)
# Territories avbove 125% for the 3 deviations
synthesis[synthesis$mst == 7, ]
# Multiscalar typology - Poorest territories
synthesis \leq mst (x = com, var1 = "INC", var2 = "TH", key = "EPT",
```

```
order = 1, threshold = 75, superior = FALSE)# Territories below 75 % for the three deviations
synthesis[synthesis$mst == 7, ]
```
#### Description

Build multiscalar territorial analysis based on various contexts for a given ratio defined by a numerator and a denominator.

Main functions :

- [gdev](#page-3-1): general deviation of each territorial unit as regards to all the study area (or a reference value).
- [tdev](#page-11-1): territorial deviation of each territorial unit as regards to an intermediate territorial level of reference.
- [sdev](#page-9-1): spatial deviation of each territorial unit as regards to its geographical neighborhood.
- [mst](#page-7-1): multiscalar typology based on the three deviations.
- [mas](#page-6-1): multiscalar absolute synthesis, total amount of redistributions based on the three deviations.
- [mapmst](#page-4-1): multiscalar typology map.

#### References

GRASLAND C., YSEBAERT R., ZANIN C., LAMBERT N., Spatial disparities in Europe (Chapter 4) in GLOERSEN E., DUBOIS A. (coord.), 2007, Regional disparities and cohesion: What Strategies for the future?, DG-IPOL – European Parliament.

<span id="page-9-1"></span>

sdev *Spatial Deviation*

## Description

Compute the deviation of each territorial unit as regards to its geographical neighborhood. Neighborhood is defined either by contiguity order, by a distance value or by a personal matrix (travel time...)

#### Usage

```
sdev(x, var1, var2, type = "rel", xid, order, dist, mat)
```
<span id="page-9-0"></span>

sdev 11

#### **Arguments**

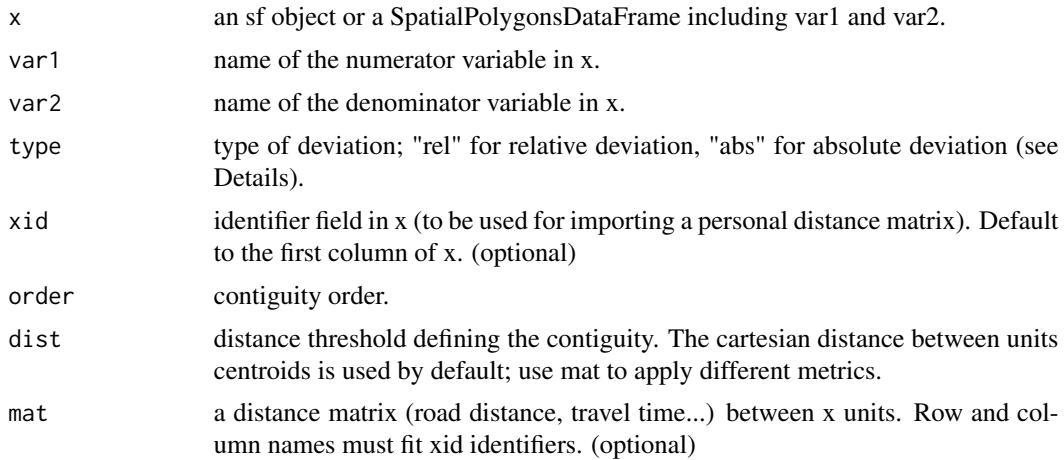

#### Details

The relative spatial deviation is the ratio between var1/var2 and var1/var2 in the specified neighborhood. Values greater than 100 indicate that the unit ratio is greater than the ratio in its neighborhood. Values lower than 100 indicate that the unit ratio is lower than the ratio in its neighborhood. The absolute spatial deviation is the amount of numerator that could be moved to obtain the same ratio in all units of its neighborhood.

#### Value

A vector is returned.

```
library(sf)
library(cartography)
# load data
data("GrandParisMetropole")
# compute absolute spatial deviation in a neighborhood defined by a contiguity
# order of 2.
com$sdevabs \le sdev(x = com, var1 = "INC", var2 = "TH", order =2, type = "abs")
#compute relative spatial deviation in a neighborhood defined within a distance
# of 5km between communes' centroids
com$sdevrel <- sdev(x = com, var1 = "INC", var2 = "TH", type = "rel", dist = 5000)
# compute absolute spatial deviation in a neighborhood defined within a road
# travel time of 10 minutes by car
com$scardevabs <- sdev(x = com, var1 = "INC", var2 = "TH", type = "abs", dist = 10, mat = cardist)
# compute relative spatial deviation in a neighborhood defined within a road
# travel time of 10 minutes by car
com$scardevrel <- sdev(x = com, var1 = "INC", var2 = "TH", type = "rel", dist = 10, mat = cardist)
```

```
# map deviations
# set graphical parameters
par(max = c(0, 0, 1.2, 0))# set breaks
bks <- c(min(com$scardevrel),75,100,125,150,max(com$scardevrel))
# set colot palette
\text{cols} \leq \text{carto.pal(pal1 = "blue.pal", n1 = 2},pal2 = "wine.pal", n2 = 3)# plot a choropleth map of the relative spatial deviation
chorolayer(x = com, var = "scarded",
           legend.pos = "topleft",
           legend.title.txt = "Relative Deviation\n(100 = spatial average)",
           breaks = bks, border = NA,
           col = cols# add symbols proportional to the absolute spatial deviation
com$sign <- ifelse(test = com$scardevabs<0, yes = "negative", no = "positive")
propSymbolsTypoLayer(x = com, var = "scardevabs",var2 = "sign",
                     legend.var.pos = "left", legend.values.rnd = -2,
                     legend.var2.values.order = c("positive", "negative"),
                   legend.var.title.txt = "Absolute Deviation\n(Income redistribution)",
                     col = c("#ff000050", "#0000ff50"), legend.var2.pos = "n",legend.var.style = "e", inches = 0.2)
# add EPT boundaries
plot(st_geometry(ept), add=TRUE)
# add a layout
layoutLayer(title = "Spatial Deviation (neighborhood : 10 minutes by car)",
            sources = "GEOFLA® 2015 v2.1, Apur, impots.gouv.fr",
            north = TRUE, scale = 5, tabtitle = TRUE, frame = FALSE, theme = "red.pal",
            author = "MTA")
```
tdev *Territorial Deviation*

#### Description

Compute the deviation of each territorial unit as regards to an intermediate territorial level of reference.

#### Usage

```
tdev(x, var1, var2, type = "rel", key)
```
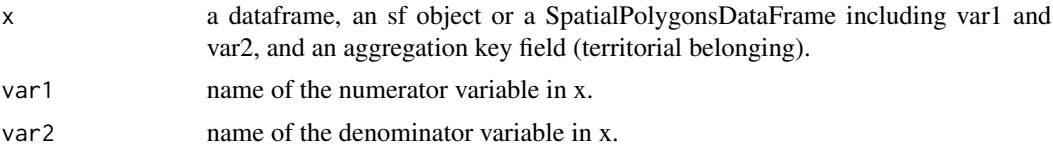

<span id="page-11-0"></span>

## Details

The relative territorial deviation is the ratio between var1/var2 and var1/var2 at the aggregated level. Values greater than 100 indicate that the unit ratio is greater than the ratio at the aggregated level. Values lower than 100 indicate that the unit ratio is lower than the ratio of the aggregated level. The absolute territorial deviation is the amount of numerator that could be moved to obtain the ratio of the aggregated level on all belonging units.

#### Value

A vector is returned.

```
library(sf)
library(cartography)
# load data
data("GrandParisMetropole")
# compute absolute territorial deviation (EPT level)
com$tdevabs <- tdev(x = com, var1 = "INC", var2 = "TH", type = "abs",
                    key = "EPT")# compute relative territorial deviation (EPT level)
com$tdevrel <- tdev(x = com, var1 = "INC", var2 = "TH", type = "rel",
                    key = "EPT")# map deviations
# set graphical parameters
par(max = c(0, 0, 1, 2, 0))# set breaks
bks <- c(min(com$tdevrel),75,100,125,150,max(com$tdevrel))
# set color palette
\text{cols} \leq \text{carto.pal}(\text{pal1} = \text{"blue.pal", n1 = 2},pal2 = "wine.pal", n2 = 3)
# plot a choropleth map of the relative territorial deviation
chorolayer(x = com, var = "tdevrel",legend.pos = "topleft",
           breaks = bks, border = NA,
           legend.title.txt = "Relative Deviation\n(100 = territorial average)",
           col = cols# add symbols proportional to the absolute territorial deviation
com$sign <- ifelse(test = com$tdevabs < 0, yes = "negative", no = "positive")
propSymbolsTypoLayer(com, var = "tdevabs", var2 = "sign",
                     legend.var.pos = "left", legend.values.rnd = -2,
                     legend.var2.values.order = c("positive", "negative"),
                   legend.var.title.txt = "Absolute Deviation\n(Income redistribution)",
                     col = c("#ff000050", "#0000ff50"), legend.var2.pos = "n",legend.var.style = "e", inches = 0.2)
```

```
# add EPT boundaries
plot(st_geometry(ept), add=TRUE)
# add a layout
layoutLayer(title = "Territorial Deviation (reference : EPT)",
            sources = "GEOFLA® 2015 v2.1, Apur, impots.gouv.fr",
            north = TRUE, scale = 5, tabtitle = TRUE, frame = FALSE, theme = "red.pal",
            author = "MTA")
```
# <span id="page-14-0"></span>Index

cardist, [2](#page-1-0) com, *[2](#page-1-0)*, [2](#page-1-0) ept, [3](#page-2-0) gdev, [4,](#page-3-0) *[10](#page-9-0)* mapmst, [5,](#page-4-0) *[10](#page-9-0)* mas, [7,](#page-6-0) *[10](#page-9-0)* mst, [8,](#page-7-0) *[10](#page-9-0)* MTA, [10](#page-9-0) MTA-package *(*MTA*)*, [10](#page-9-0) sdev, *[10](#page-9-0)*, [10](#page-9-0)

st\_distance, *[8](#page-7-0)*

tdev, *[10](#page-9-0)*, [12](#page-11-0)